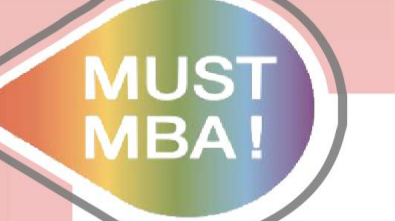

# Minghsin University of Science and Technology Turnitin

## BA by MIN

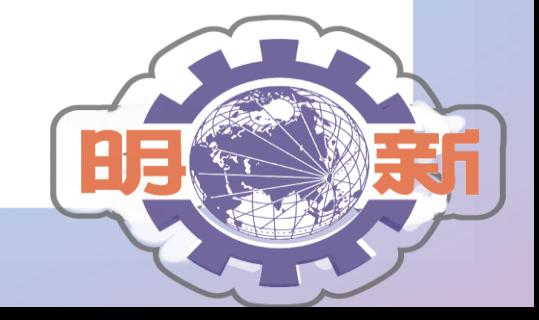

校 財 團 法 人 明 新 科 技 大 學 明 新 學

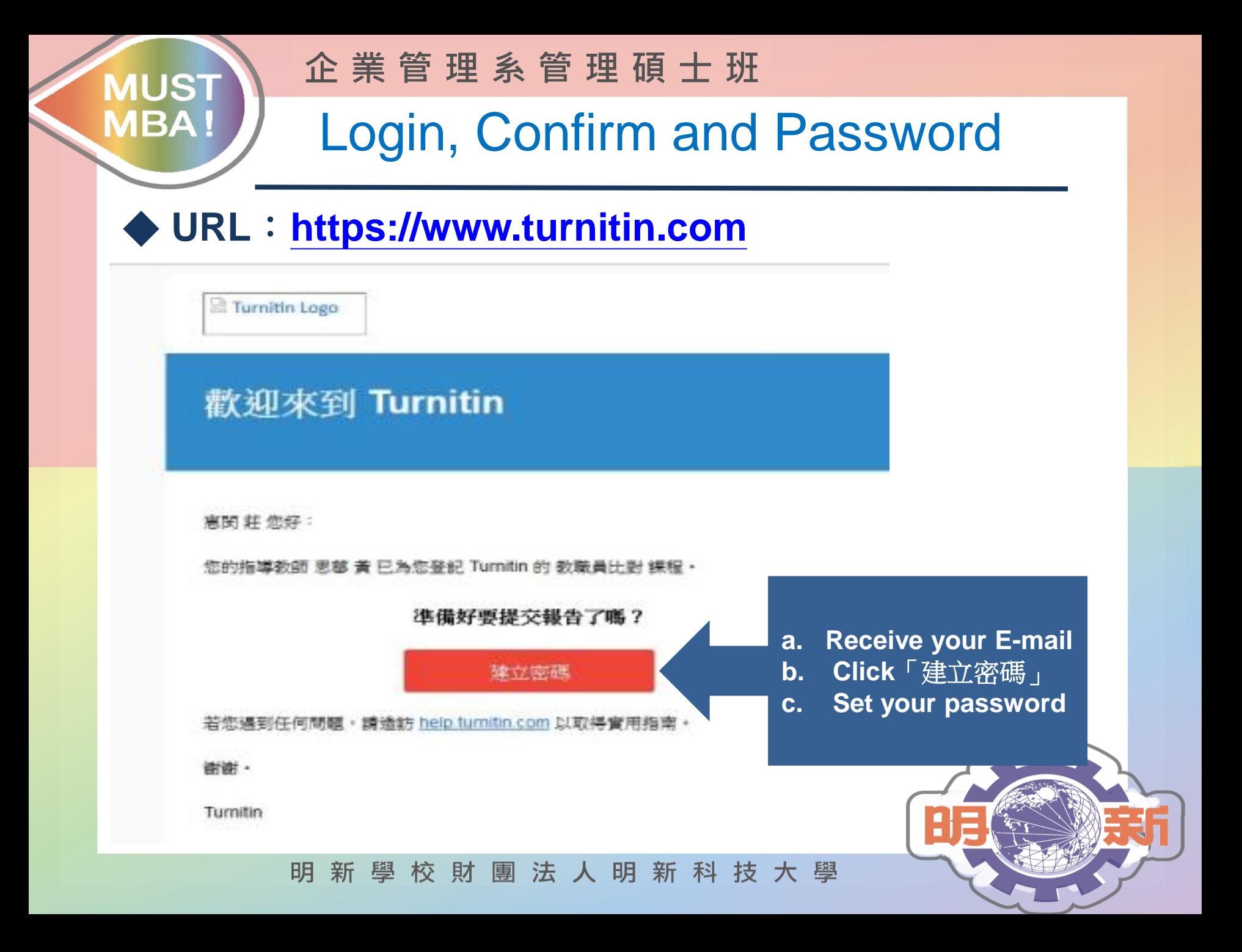

# **Login Turnitin**

**企 業 管 理 系 管 理 碩 士 班**

### ◆ **URL**:**https://www.turnitin.com**

**MUST** 

**MBA!** 

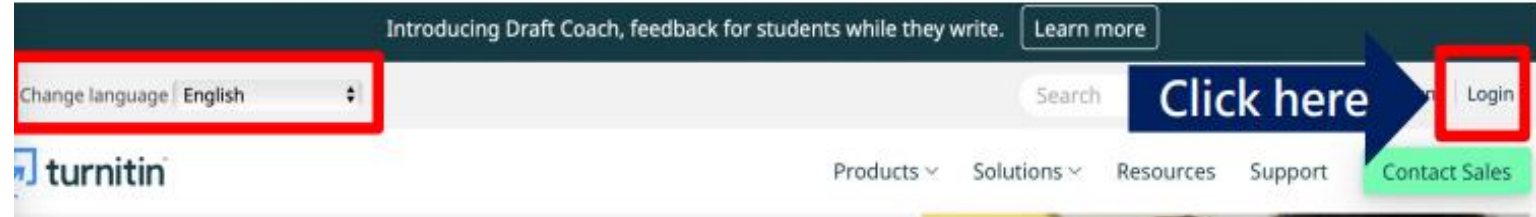

**Empower** students to do their best, original work

**XAccount is created by Minghsin** library.

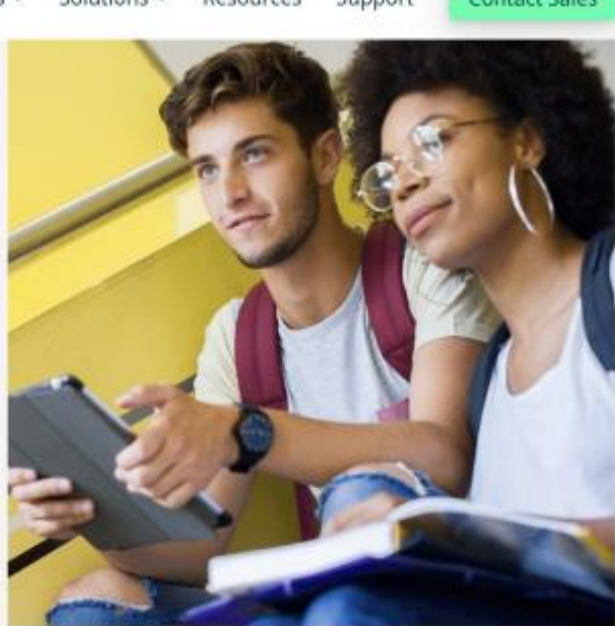

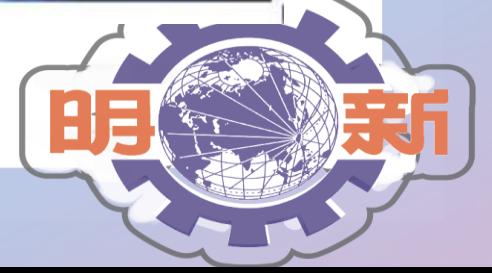

學校財團法人明新科技大學 明 新

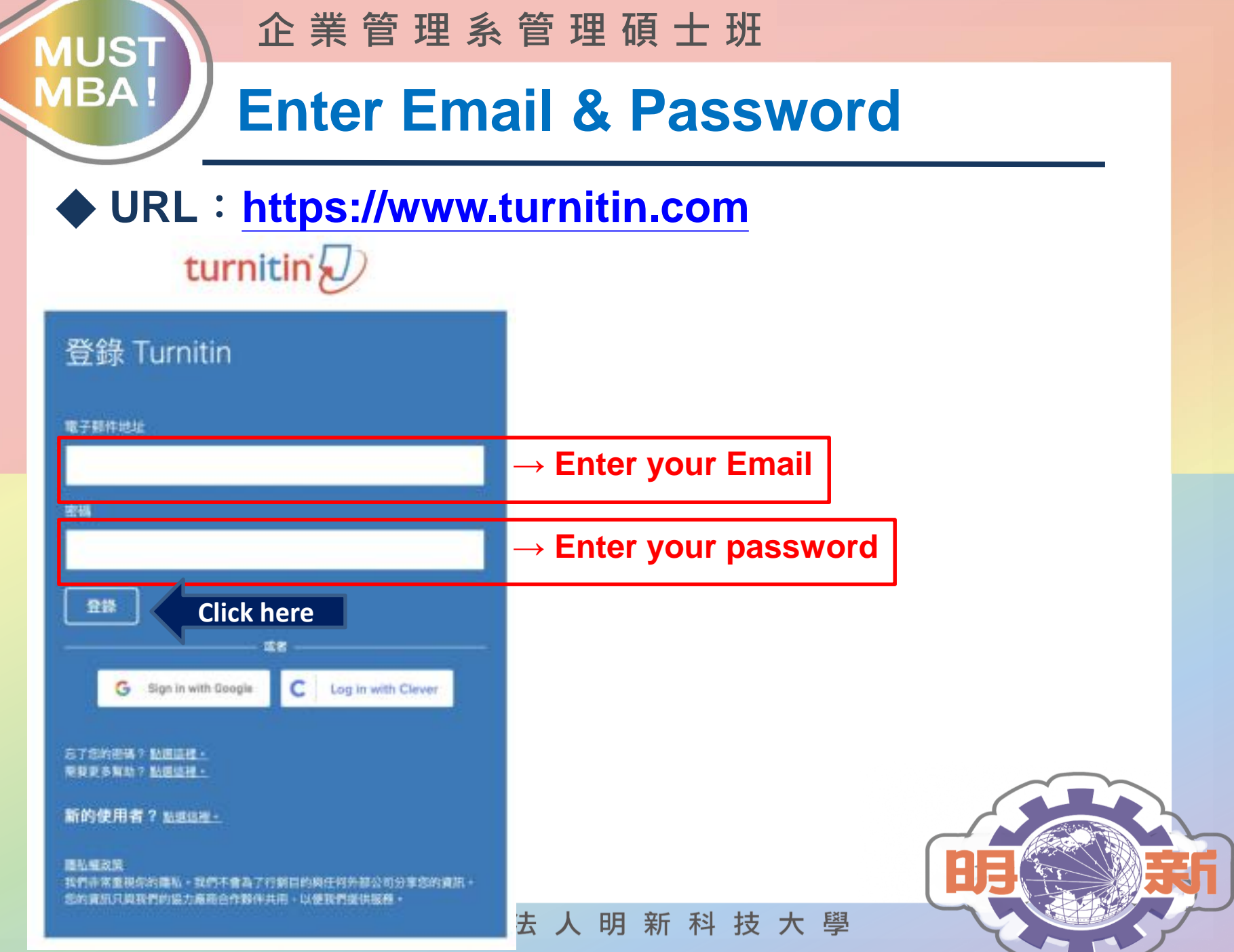

#### **企 業 管 理 系 管 理 碩 士 班 MUST MBA!** Screen after Login ◆ **URL**:**https://www.turnitin.com** turnitin 所有課程 加入班级 现在檢視: 首頁 > 管研所(研修生) 關於此頁 這是您的學生首頁。此首頁顯示您已註冊的課程。若要加入新課程,請點選"加入課程"選項。點選課程名稱以開散語課程的課程首頁。您可以藉由首頁提交文稿 款查詢有關如何提交的資訊,請看我們的 服 務員面。 Minghsin University of Science and Technology 課程代稿 課程名稱 指導数師 状期 開始日期 結束日期 従業院除名 教職員比對 33111667 2022年01月10日 2022年07月31日 痘 款用 **Enter the "first five characters**  管研所(研修生) ē 33872442 款用 2022年03月D4日 2022年12月31日 **of your student ID"**校 財 團 法 人 明 新 科 技 大 學 明 新 學

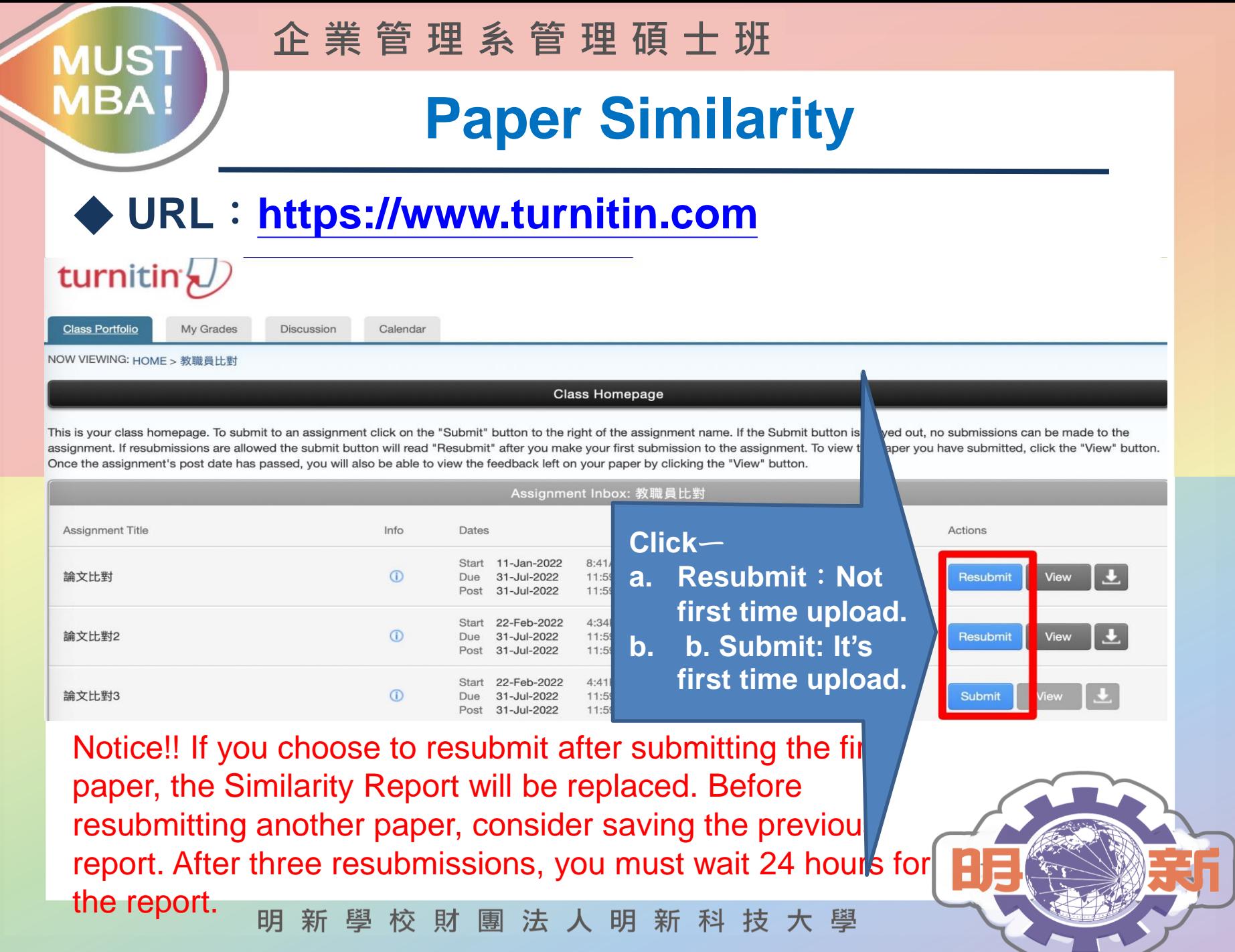

#### **企 業 管 理 系 管 理 碩 士 班 MUST MBA! Choose Your Paper** ◆ **URL** :**https://www.turnitin.com**

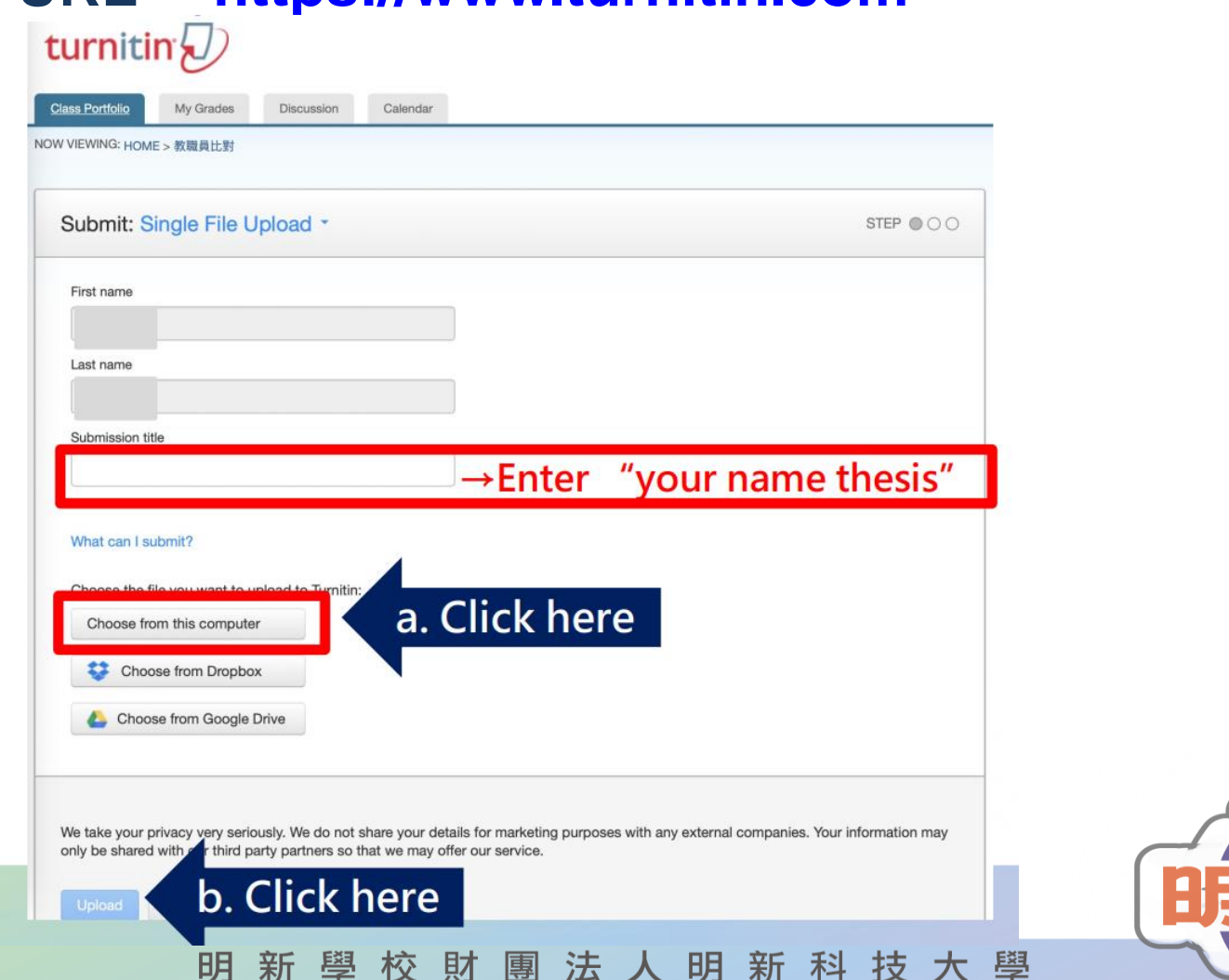

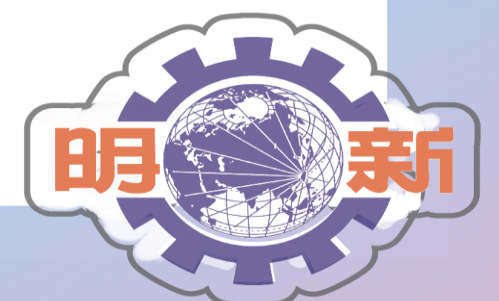

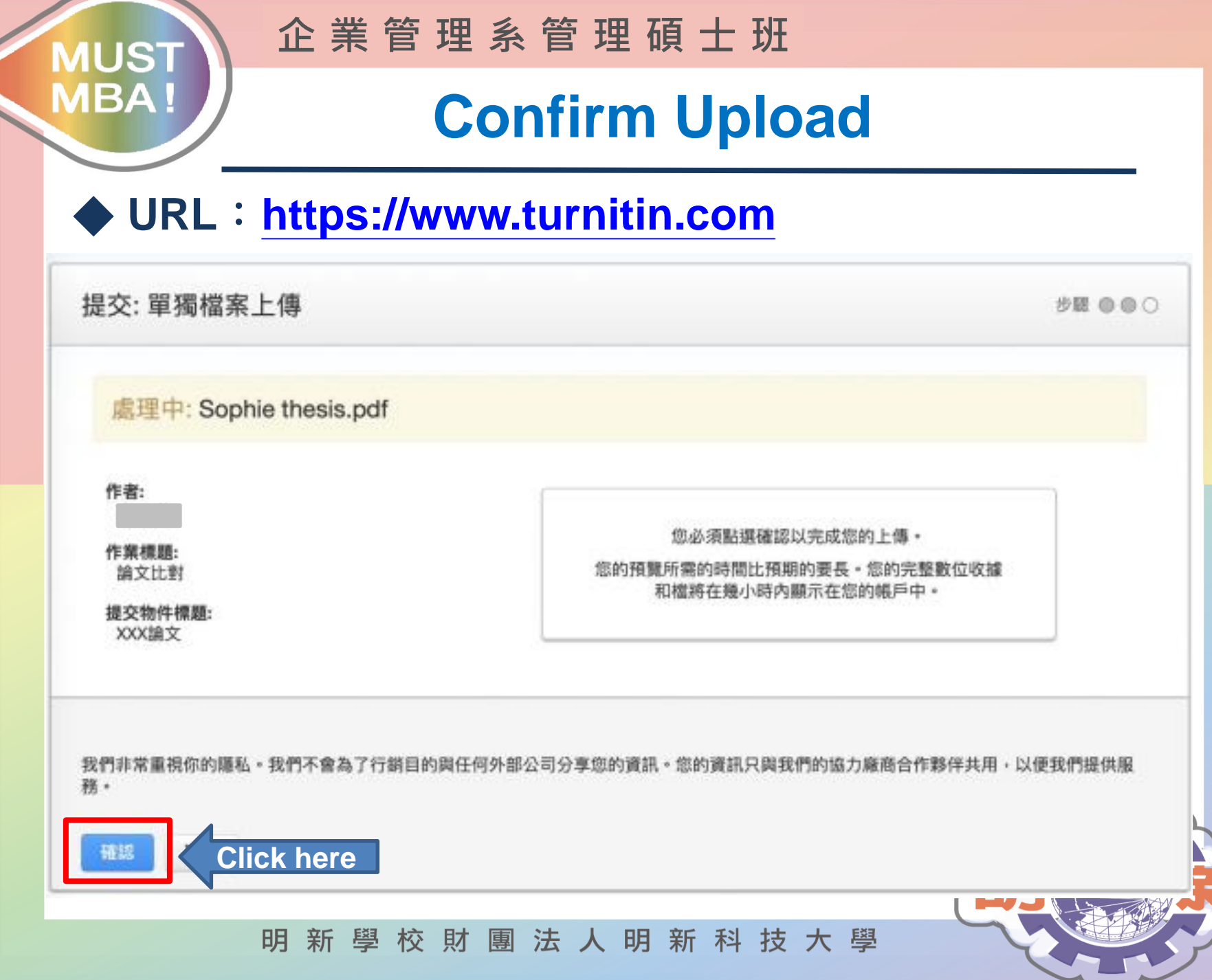

#### **企 業 管 理 系 管 理 碩 士 班**

# **Uploaded Sucessfully**

### ◆ **URL**:**https://www.turnitin.com**

**MUST** 

**MBA!** 

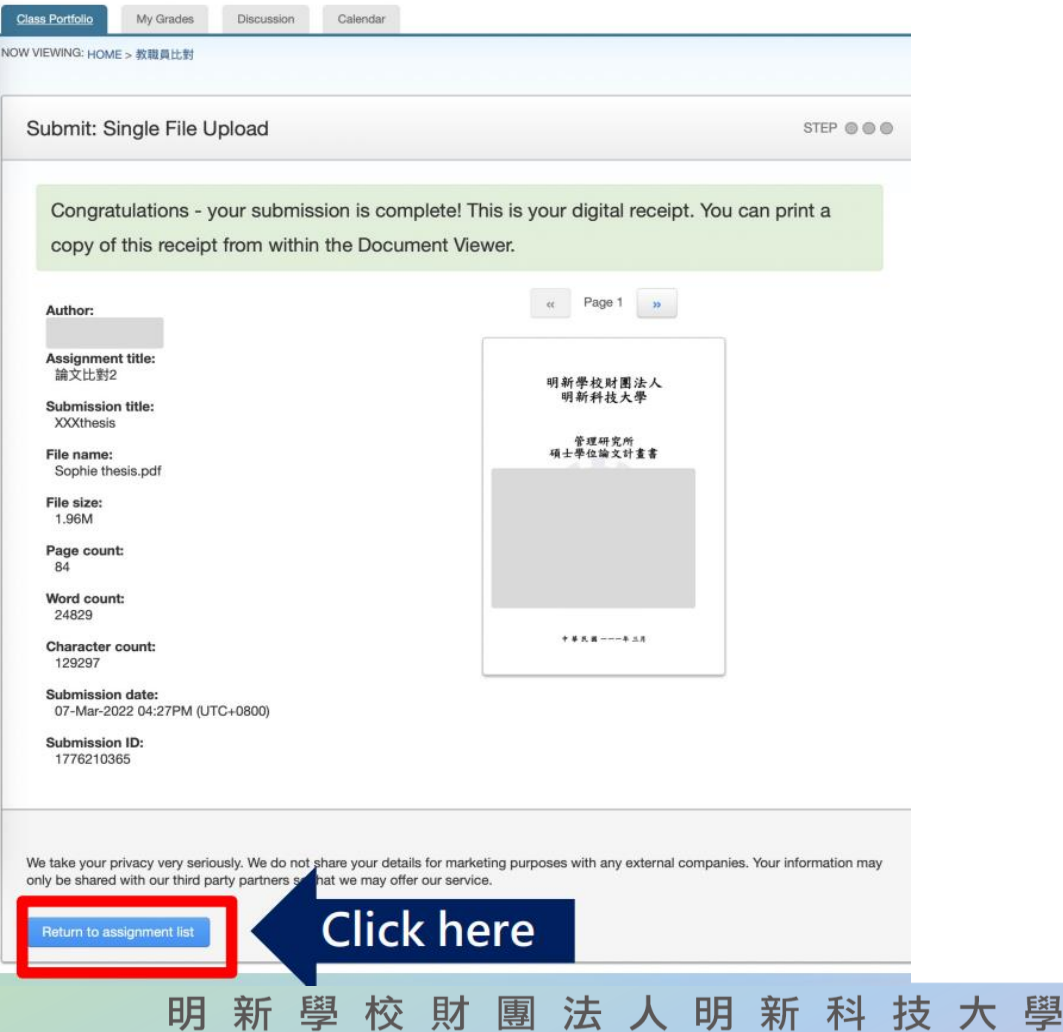

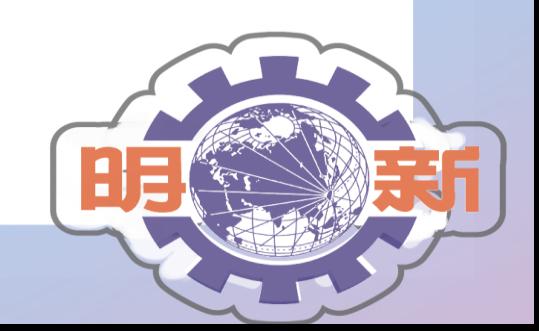

#### **企 業 管 理 系 管 理 碩 士 班 MUST MBA**! **Similarity Result** ◆ **URL**:**https://www.turnitin.com** turnitin<sup>/</sup> **Class Portfolio** My Grades Discussion Calendar t, no Child, click the " **NOW VIEWING: HOME > 数職員比對 Class Homepage** This is your class homepage. To submit to an assignment click on the "Submit" button to the right of the assignment name. If the Submit button is grayed out, no y can be made to the assignment. If resubmissions are allowed the submit button will read "Resubmit" after you make your first submission to the assignment. To view the paper yo tted, click the "View" button. Once the assignment's post date has passed, you will also be able to view the feedback left on your paper by clicking the "View" button. Assignment Inbox: 教職員比對 Info Actions Assignment Title Dates Sim Start 11-Jan-2022 8:41AM **Result→ 52%**  $\odot$ 論文比對 Due 31-Jul-2022 11:59PM Resubmit View Post 31-Jul-2022 11:59PM Start 22-Feb-2022 4:34PM 論文比對2  $\odot$ View Resubmit Due 31-Jul-2022 11:59PM Processing Post 31-Jul-2022 11:59PM "Processing", you' ve Start 22-Feb-2022 4:41PM 論文比對3  $\odot$ Due 31-Jul-2022 11:59PM wait a moment. Submit Post 31-Jul-2022 11:59PM

Notice!! If you choose to resubmit after submitting the first paper, the Similarity Report will be replaced. Before resubmitting another paper, consider saving the previous report. After three resubmissions, you must wait 24 hours for the report.

校 財 團 法 人 明 新 科 技 大 學 明 新 學

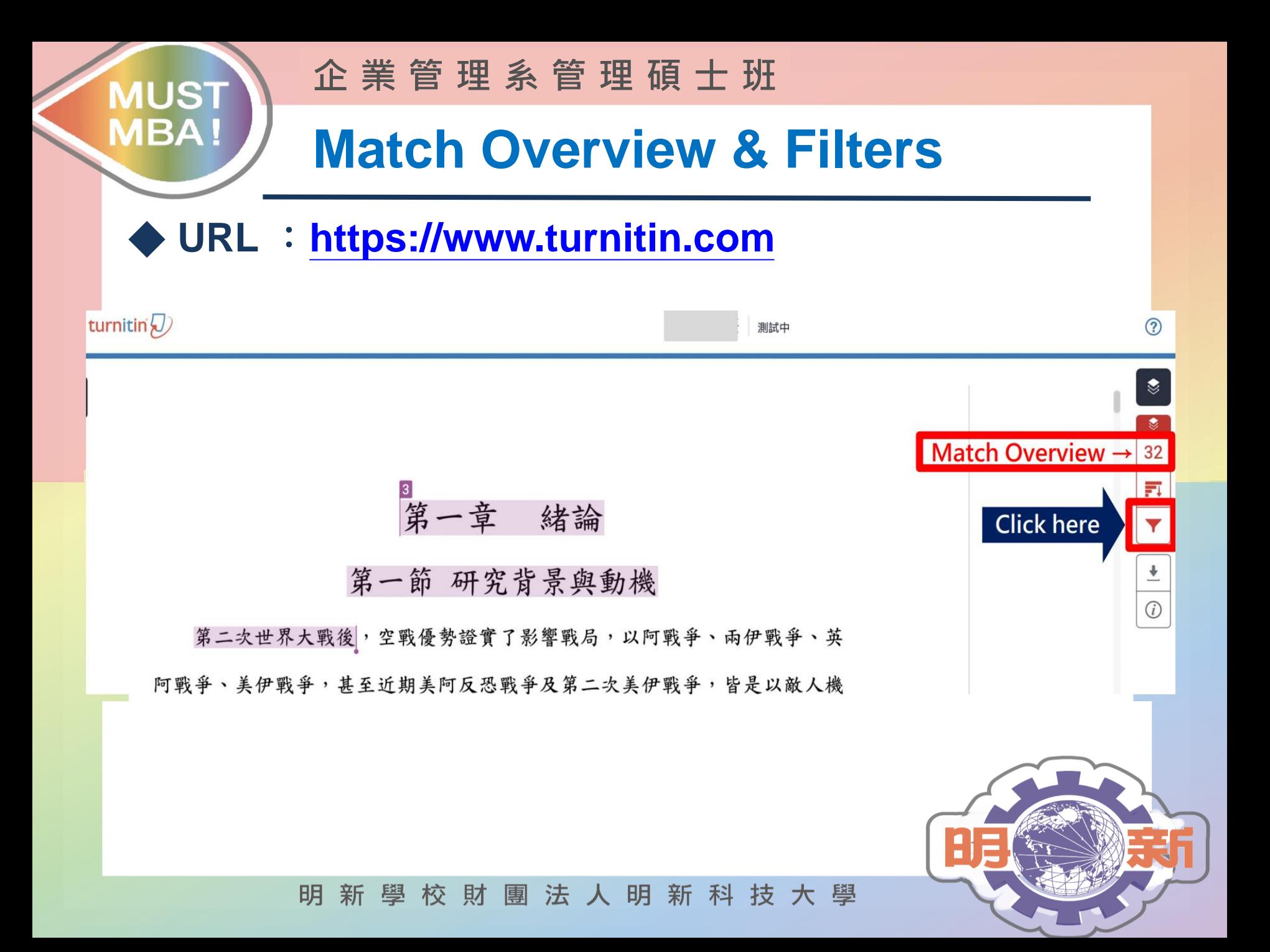

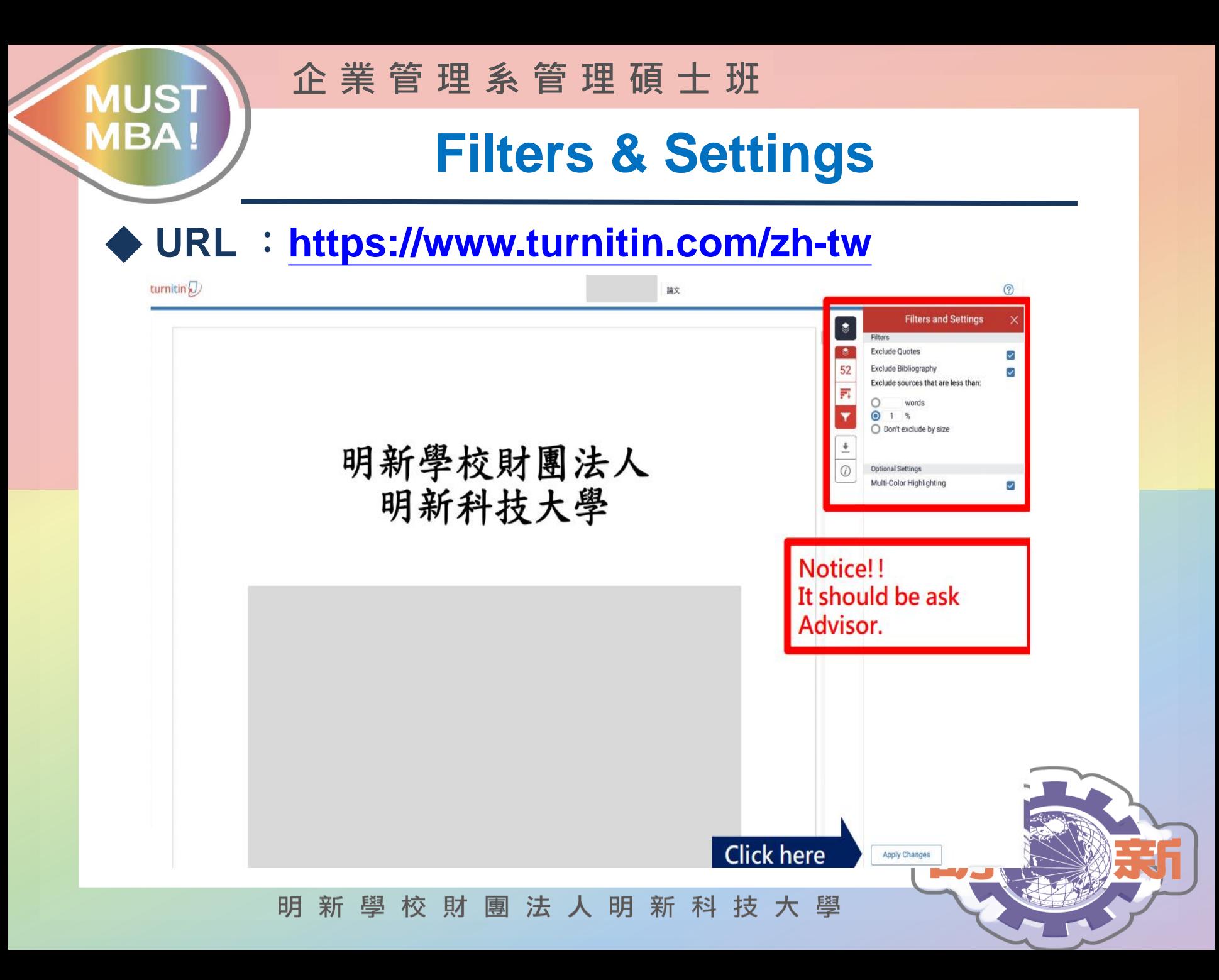

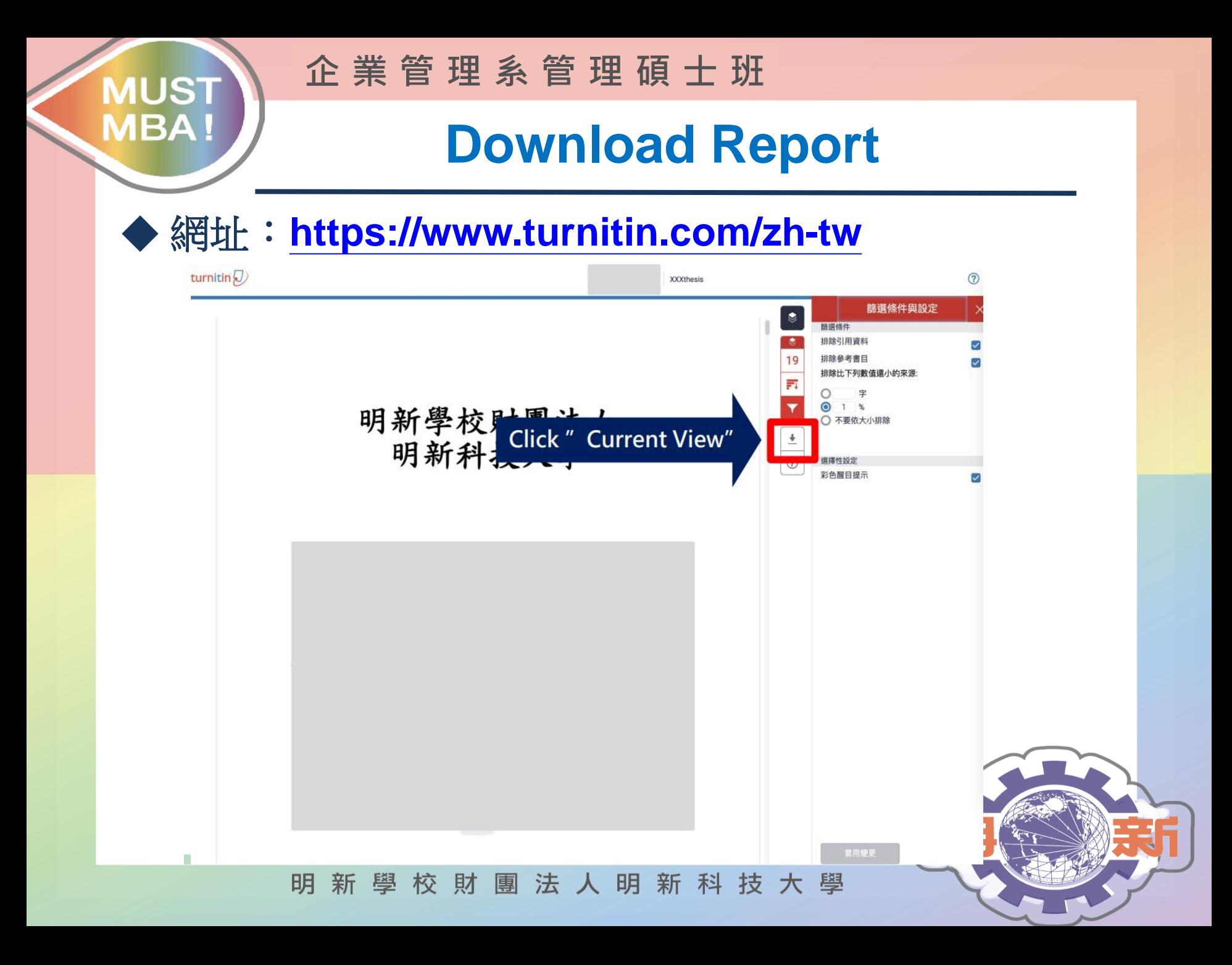

#### **企 業 管 理 系 管 理 碩 士 班 MUST**

# **Print Report (Similarity)**

### ◆ **URL**:**https://www.turnitin.com**

**MBA!** 

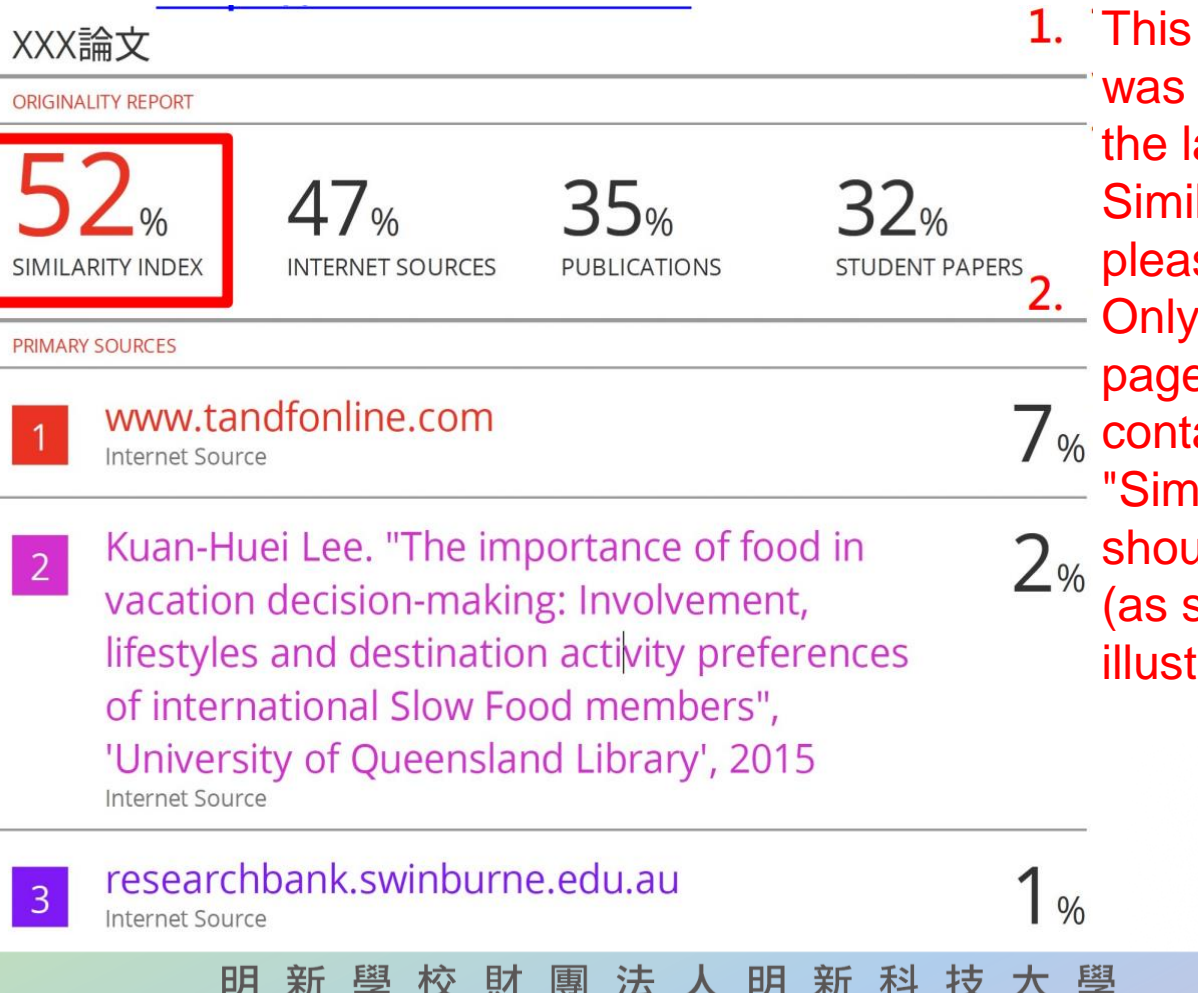

overall result displayed on ast page of the larity report, se capture it. the upper e, which ains the ilarity index," ald be printed shown in the ration)

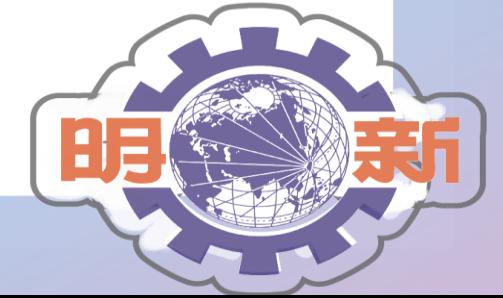

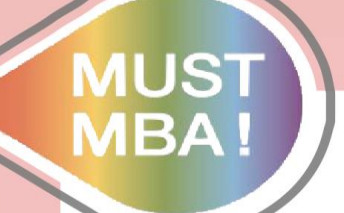

**企 業 管 理 系 管 理 碩 士 班**

# **THE END**

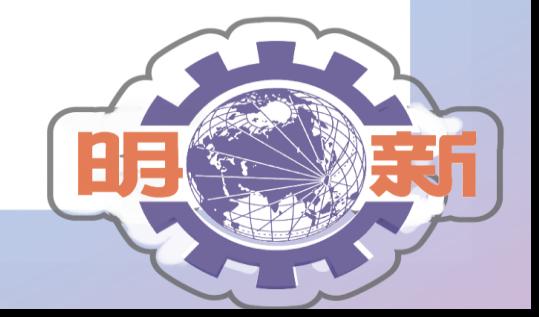

明新學校財團法人明新科技大學